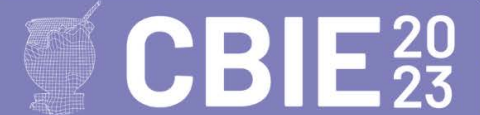

# **Desenvolvimento de Aplicativos Android como Estratégia para o Ensino de Lógica de Programação na Educação Básica**

## **Ednilson Geraldo Rossil<sup>1</sup> , Janaina Cintra Abib<sup>1</sup>**

1 Instituto Federal de Educação, Ciência e Tecnologia de São Paulo Rua Dr. Aldo Benedito Pierre, n.º 250, Jardim Paulo Freire 14.804-296 - Araraquara – SP - Brazil

{ednilsonrossi,janaina}@ifsp.edu.br

*Abstract. The computational thinking is the ability to understand, to define, to solve, to automate and to analyze problems in order to propose solutions in a systematic way. This work presents a teaching experience for programming logic through the development of applications for smartphones and enfolded the development of computational thinking using algorithms and the App Inventor tool. The experience results indicate that the teaching of programming logical is quite important in schools, both for the development of computational thinking as to support to learning of the fundamental contents in basic education.*

*Resumo. O pensamento computacional é a habilidade de compreender, definir, solucionar, automatizar, analisar problemas e propor soluções de forma metódica e sistemática. Este trabalho é um relato de experiência do ensino de lógica de programação, por meio do desenvolvimento de aplicativos para smartphones. O estudo abordou o desenvolvimento do pensamento computacional e a lógica de programação através da elaboração de algoritmos e implementação de aplicativos utilizando a ferramenta App Inventor. Mostrou que o ensino de lógica de programação é importante nas escolas, tanto para o desenvolvimento do pensamento computacional como para o desenvolvimento de conteúdos fundamentais da educação básica.* 

# **1. Introdução**

A Computação é uma área de conhecimento que estuda processos de informação, desenvolvimento e técnicas para descrição de processos e métodos para análise e resolução de problemas. Contudo, a computação não depende de máquinas (computadores) para existir, visto que é empregada de várias formas no desenvolvimento da sociedade nas mais variadas disciplinas. Isso porque o pensamento computacional (PC) é a habilidade de compreender, definir, modelar, comparar, solucionar, automatizar, analisar problemas e propor soluções de forma metódica e sistemática (SBC, 2018).

Assim como a Computação, a tecnologia está presente nas diversas áreas da sociedade, desde os métodos de aprendizagem até na forma como as pessoas se relacionam, passando pela obtenção de dados em tempo real. Dessa forma, Costa et al. (2019) apontam que é fundamental o aprendizado de conceitos e implicações da utilização da tecnologia na vida cotidiana dos jovens, permitindo assim que esses sejam efetivamente cidadãos críticos no tempo atual.

A SBC (2018) indica que o ensino de Computação permite o desenvolvimento de competências de forma única e complementar às competências desenvolvidas por outras áreas de conhecimento, inclusive, destaca a Computação como uma área interdisciplinar e que pode ser empregada em todas as demais áreas integrando conhecimentos e competências trabalhadas pelos professores e alunos. As diretrizes

indicadas pela SBC sintetizam 5 competências específicas da Computação que estão relacionadas com as competências gerais da Base Nacional Comum Curricular (BNCC) a saber: 1. Interpretação e transformação do mundo; 2. Aplicação de Computação em diversas áreas; 3. Formação, execução e análise do processo de resolução de problemas; 4. Desenvolvimento de projetos; 5 Computação é uma ciência.

O principal foco da Computação na Educação Básica está no desenvolvimento de competências relacionadas ao PC, visto que o PC é considerado um dos principais pilares do intelecto humano, junto da leitura, da escrita e da aritmética. Isso porque todas essas competências servem para explicar e modelar o universo e seus processos (SBC, 2018). Assim, observa-se o PC como a capacidade de entender problemas e apresentar soluções sistematizadas em forma de algoritmo (COSTA, 2019; SBC, 2018). Dessa forma, o ensino de lógica de programação é tão importante para os estudantes como as disciplinas de física, biologia, química, etc., visto que a lógica de programação desenvolve o PC e a organização lógica do pensamento para a resolução de problemas (FERREIRA, 2019).

Além do desenvolvimento do PC é importante observar o uso de tecnologias na educação, especificamente o uso de dispositivos móveis como smartphones e tablets. Egido et al. (2018) destacam que a Aprendizagem Móvel (*Mobile Learning* ou *Mlearning*) é um processo de aprendizagem que ocorre com o apoio de dispositivos móveis comuns no cotidiano dos estudantes, que carregam dentre suas características a portabilidade, a integração de várias mídias, a mobilidade e a flexibilidade na configuração do uso do dispositivo para fins educacionais. Essas características permitem que estudantes e professores ampliem o acesso à educação, visto que não há necessidade de professores e estudantes estarem geograficamente e temporalmente juntos para que o processo de ensino-aprendizagem ocorra (EGIDO, 2018).

Corroborando com a necessidade do desenvolvimento do PC nos estudantes e com o uso de dispositivos móveis como uma ferramenta para facilitar o processo ensino-aprendizagem, Pimentel (2013) aponta algumas justificativas para a inserção de tecnologia no aprendizado como: a adequação do sistema escolar às características da sociedade da informação; preparação de crianças e jovens para as novas formas culturais digitais; incremento e melhoria da qualidade dos processos de ensino; inovação dos métodos e materiais didáticos.

Considerando a importância do ensino de computação, principalmente o desenvolvimento do PC, considerando, também, o uso de dispositivos móveis como elemento facilitador no processo ensino-aprendizagem, o objetivo deste trabalho é apresentar a experiência do ensino de lógica de programação para alunos do primeiro e segundo ano do ensino médio, utilizando como ferramenta o desenvolvimento de algoritmos e o MIT App Inventor, caracterizando o trabalho como um estudo de caso. O App Inventor permite que os alunos desenvolvam o PC utilizando uma linguagem gráfica (blocos), e que visualizem os resultados em seus dispositivos móveis com sistema operacional Android. A ferramenta do MIT foi selecionada visto que, conforme indicado no relatório de Bocconi et al. (2016), a aprendizagem de Computação na Educação Básica é facilitada com o uso de ferramentas orientadas a design como as ferramentas disponibilizadas pelo MIT Scratch e App Inventor, isso porque torna a programação acessível às crianças e adolescentes.

#### **1.1. Aprendizagem na era da informação**

Os dispositivos móveis, em especial smartphones e tablets, possuem uma multiplicidade de funções que são exploradas pelos jovens, em sua maioria, para o entretenimento e comunicação. Contudo, esses dispositivos podem ser utilizados em favor da educação, principalmente porque os jovens estudantes demonstram bastante interesse e familiaridade com uso desses dispositivos (MEDEIROS, BERGMANN e WANGENHEIM, 2020). Assim, é fato que o setor educacional deve se apropriar desses dispositivos e tirar vantagem de suas características que podem favorecer a autonomia e a autoria dos estudantes, que conforme mencionado por Medeiros, Bergmann e Wahgenheim (2020), a junção de várias funcionalidades e recursos multimídias em um só produto ou lugar permite explorar o senso criativo e a proposta de trabalho nos estudantes. Porém, mesmo com vantagens, o uso de ferramentas tecnológicas para práticas pedagógicas é limitado.

Leite (2014) destaca que a educação tem sido uma das áreas que mais se beneficia com a "interferência" das novas tecnologias, especialmente as relacionadas ao uso da Internet. Isso porque as tecnologias educacionais têm-se convertido em um suporte fundamental para a instrução, beneficiando uma grande quantidade de pessoas. Ainda em Leite (2014) são apontadas quatro tipologias diferentes de aprendizagem cujo foco é a Internet: 1) aprender fazendo; 2) aprender interatuando; 3) aprender buscando; 4) aprender compartilhando.

Observa-se então que a aprendizagem na era da informação possui um grande apelo para o uso de tecnologias e da Internet, na qual é possível encontrar qualquer tipo de informação. Assim, usufruir desses recursos é primordial para expandir as inteligências múltiplas e também manter a motivação dos estudantes, de forma que a vastidão de informações não prejudique o aprofundamento nos assuntos mais importantes e maior interesse para o educando.

## **1.2. MIT App Inventor**

Trata-se de um ambiente de desenvolvimento para criação de aplicativos para dispositivos móveis que utilizam como sistema operacional o Android. É um ambiente baseado em blocos de instruções que permite a programação de aplicativos de forma lúdica. Segundo MIT (2023), o projeto pretende democratizar o desenvolvimento de software, pois permite a todos, inclusive crianças, a criarem aplicativos simples e complexos, de forma que os jovens deixem apenas de consumir tecnologia para se tornarem produtores de tecnologias. Isso é possível porque o ambiente de desenvolvimento baseado em blocos simplifica a programação, dado que o processo de construção de aplicações consiste em arrastar, soltar e encaixar blocos de comando, de forma que os blocos sejam organizados de forma lógica na solução de um problema. Observa-se que o desenvolvedor se preocupa com a lógica de programação e não com a sintaxe de comandos, porque o encaixe de blocos só é possível em situações em que a sintaxe seja válida (MEDEIROS, BERGMANN e WANGENHEIM, 2020; MIT, 2023).

O App Inventor foi desenvolvido inicialmente pela Google em 2010 e é mantido por grupos de pesquisadores do MIT (Massachusetts Institute of Technology). Segundo Rodrigues, Souza e Paiva (2017), o App Inventor foi desenvolvido pelo professor Hal Abelson do MIT e por Mark Friedman da Google, com intuito de colaborar no ensino e aprendizagem de programação. É um software de código aberto disponibilizado gratuitamente pelo MIT em várias línguas<sup>[1](#page-2-1)</sup>.

<span id="page-2-0"></span>Rodrigues, Souza e Paiva (2017) apontam que a programação visual empregada no App Inventor permite que os primeiros passos para o desenvolvimento de aplicativos móveis sejam realizados por usuários que não possuem qualquer conhecimento de programação. Os projetos desenvolvidos no App Inventor são armazenados na nuvem de forma automática, dessa forma, permite os o usuário acesse seus projetos de qualquer dispositivo conectado a internet. Além do mais, os projetos desenvolvidos podem ser testados em dispositivos físicos ou emulados em tempo real e permitem a fácil instalação em dispositivos físicos pelo compartilhamento do arquivo (pacote) executável do Android (arquivo com extensão .apk).

Na [Figura 1](#page-3-0) apresenta-se a tela de "designer" do App Inventor, constituída prioritariamente de quatro colunas. A coluna "Paleta" apresenta todos os elementos de

<span id="page-2-1"></span>[<sup>1</sup>](#page-2-0) [https://appinventor.mit.edu](https://appinventor.mit.edu/)

interface que podem ser utilizados no desenvolvimento do aplicativo. Um facilitador na construção do leiaute do aplicativo é o padrão arrastar/soltar, no qual o desenvolvedor arrasta um elemento da paleta para a "tela do smartphone" e o solta para que ele seja inserido no leiaute. Essa paleta está dividida em algumas categorias como "Interface de Usuário" (elementos mais comuns), "Organização", "Mídia" entre outras categorias. A segunda coluna apresenta o "Visualizador" que simula a tela de um smartphone permitindo ao usuário visualizar como seu aplicativo será apresentado. Na terceira coluna está a lista de "Componentes", na qual é possível visualizar quais elementos estão presentes no leiaute e também qual a hierarquia empregada na construção. Por fim, a quarta coluna apresenta as propriedades dos elementos inseridos no leiaute, sendo a coluna com maior interação do usuário ao desenvolver o design do aplicativo, pois permite a personalização do leiaute.

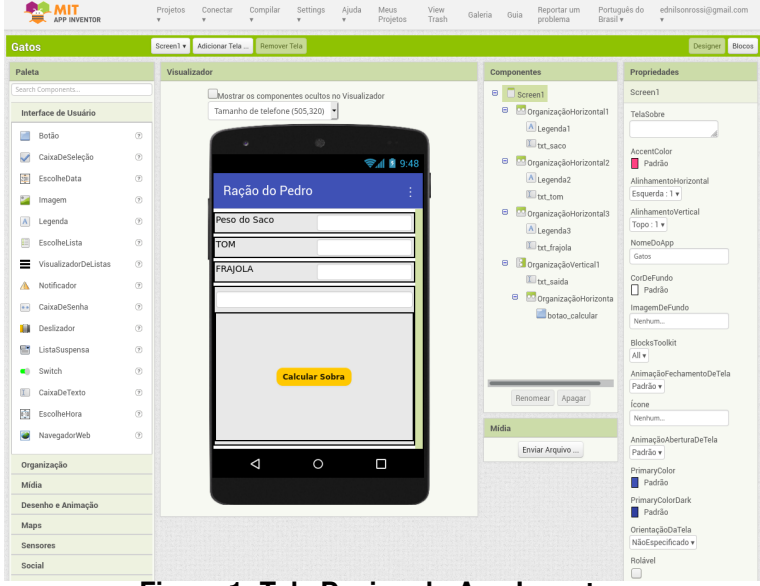

<span id="page-3-0"></span>**Figura 1: Tela Design do App Inventor (Própria dos autores)**

A [Figura 2](#page-4-0) mostra a tela de blocos no App Inventor, na qual é realizada toda a programação do aplicativo. A tela é dividida em duas colunas, a primeira denominada "Blocos" disponibiliza um conjunto de blocos de instruções que são combinados para que a lógica do aplicativo seja construída na segunda coluna denominada "Visualizador". Na coluna Visualizador é onde o usuário constrói a lógica de programação de forma que transforma as entradas em saídas de acordo com o problema que o aplicativo se propõe a resolver. Como pode-se observar na figura, os blocos de comando possuem encaixes que permitem a combinação de blocos adequados, ou seja, não se pode encaixar blocos que não se encaixam, isso diminui significativamente os erros de sintaxe, se comparados as linguagens de programação textuais.

## **2. Materiais e Métodos**

Para esse estudo de caso, alunos do 1º ano do curso Técnico em Informática do *Campus* Araraquara do Instituto Federal de Educação, Ciência e Tecnologia de São Paulo foram convidados a participar de um curso de lógica de programação utilizando o App Inventor. O convite foi feito para 20 alunos dos quais 12 se inscreveram para participar do curso, vale ressaltar que os estudantes estão na faixa etária de 14 a 16 anos. O curso foi oferecido de forma complementar na modalidade de Educação a Distância (EAD) durante o período de isolamento social gerado pela pandemia do COVID-19.

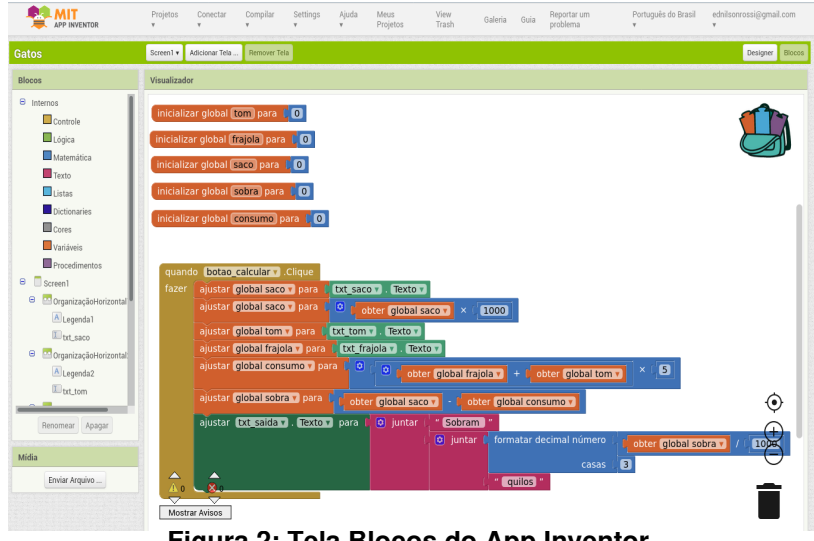

**Figura 2: Tela Blocos do App Inventor (Própria dos autores)**

<span id="page-4-0"></span>Utilizou-se como Ambiente Virtual de Ensino e Aprendizagem (AVEA) o Google Sala de Aula, essa ferramenta faz parte do pacote *Google for Education* desenvolvido e mantido pela empresa Google. A escolha dessa ferramenta deu-se pela fácil integração da ferramenta aos dispositivos dos alunos, visto que o aluno ao instalar o aplicativo em seu dispositivo móvel passa a receber notificações sobre atualizações realizadas pelo professor e outros alunos na ferramenta. Além disso, o Google Sala de Aula permite uma fácil comunicação entre alunos e professores baseado no "Mural" no qual são postadas mensagens que são visíveis a todos. Por fim, considerou-se também a fácil integração de ferramentas on-line fornecidas pelo próprio Google para facilitar o desenvolvimento de atividades pelos estudantes.

O curso foi dividido em nove semanas e a cada semana os alunos foram apresentados a novos conteúdos. Inicialmente discutiu-se conceitos de lógica e lógica de programação, passando pelo desenvolvimento de algoritmos em português estruturado até chegar no desenvolvimento de aplicativos com o App Inventor. Foram utilizados vários recursos pedagógicos com os estudantes, como material instrucional em formato PDF, vídeos e videoconferências entre professor e estudantes na qual os participantes interagiram na discussão e desenvolvimento dos aplicativos. Foram desenvolvidos aplicativos baseados em programação orientada a eventos, que consiste que um evento deve ocorrer para que uma ação seja executada, por exemplo, o clique no botão do aplicativo é um evento. Além disso, a lógica de programação aplicada considerou o uso de estrutura sequencial, estrutura condicional e estrutura de repetição, de forma a abordar os principais elementos utilizados na programação de computadores.

Ao final do curso os alunos desenvolveram vários aplicativos que englobam os conceitos estudados e que estão inseridos no cotidiano do estudante, ou seja, o estudante desenvolveu aplicativos que resolvem problemas de seu dia a dia.

### **3. Resultados**

Como mencionado anteriormente, o curso foi dividido em semanas e se iniciou por um momento de ambientação ao AVEA Sala de Aula do Google e aos recursos que foram utilizados no curso. Foi disponibilizada uma seção específica para a apresentação do curso e outra seção com atividades de ambientação. No início do curso foram apresentados os objetivos e a proposta de trabalho do curso. É importante observar que o curso não possui critério de avaliação somativa pois foi considerado como um recurso de aprendizagem colaborativa e sem certificação. Ainda na apresentação foi proposto um fórum, no Sala de Aula denominado Pergunta, para que os estudantes fizessem sua

apresentação e contassem sua experiência com lógica de programação de computadores.

Na seção de ambientação os estudantes fizeram a leitura de um documento contendo os recursos do Sala de Aula e como o mesmo é estruturado, além de explanar os recursos de interação entre estudante-professor e estudante-estudante. Houve também uma vídeo aula na qual o professor explicou de forma prática como realizar entrega de atividades em vários formatos e também como interagir com o ambiente. Para finalizar a seção de ambientação dos alunos tiveram que entregar uma atividade que consistiu na elaboração de um texto que explique como o estudante deve entregar uma atividade em formato texto. Foi sugerido que os textos fossem elaborados na ferramenta do Google denominada Documentos. Na [Figura 3](#page-5-0) é apresentada a estrutura adotada para a apresentação e ambientação do curso, essa estrutura é utilizada nas demais semanas. O curso foi dividido em nove semanas, na primeira semana foi dedicada a ambientação dos estudantes com a plataforma Sala de Aula, na segunda semana foram abordados conceitos de lógica, lógica de programação e construção de algoritmos. Na terceira e quarta semana houve a apresentação do App Inventor, criação de conta e exploração do ambiente, além do desenvolvimento de aplicativos simples e a instalação dos aplicativos desenvolvidos nos dispositivos físicos dos estudantes. A quinta semana foi dedicada ao aprimoramento de processos e ferramentas para entrada e saída de dados nos aplicativos. As semanas seis e sete foi estudada a estrutura condicional e as várias forma de construção de decisões lógicas que o aplicativo pode tomar. Por fim, a oitava e nona semanas os alunos estudaram estruturas de repetição.

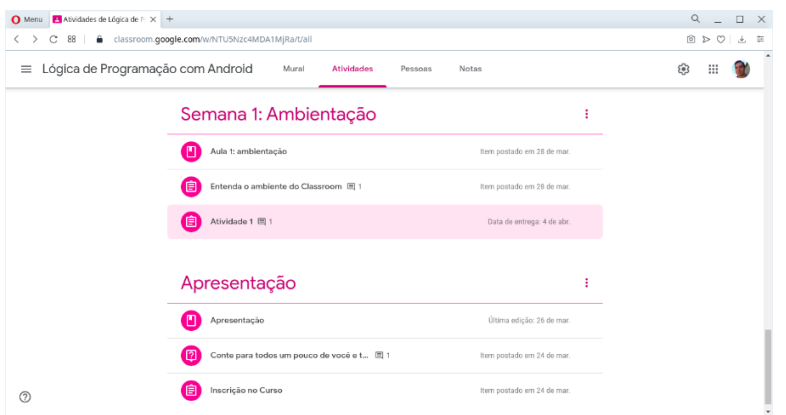

<span id="page-5-0"></span>**Figura 3: Estrutura do curso (Própria dos autores)**

Após o período de ambientação os estudantes tiveram contato com a seção de Introdução à Lógica de Programação" na qual receberam um documento no formato de apresentação que introduziu o conceito de lógica, lógica de programação e construção de algoritmos. O documento foi estruturado com uma parte introdutória teórica e passou para a solução de propostas de situações problema, nos quais os problemas foram elaborados de forma gradual de dificuldade. Houve a discussão e solução dos problemas propostos em videoaula gravada pelo professor que explora a explicação da solução de problemas computacionais com o desenvolvimento de algoritmos. Na solução dos problemas foi dado enfoque na interpretação do problema e na identificação das entradas, saídas e processos. Para finalizar as atividades foram propostos três exercícios nos quais os estudantes elaboraram seus algoritmos. Para facilitar o trabalho dos estudantes, foi criado um modelo de documento no Google Documentos onde os alunos apenas preenchem as entradas, processamentos e saídas identificadas e inserem o algoritmo na sequência. Devido à complexidade desse tópico, foi destinado um período maior para o trabalho desses conceitos.

O tópico seguinte foi a introdução ao ambiente MIT App Inventor, os estudantes receberam documento contendo uma introdução à ferramenta e seu histórico. Foram disponibilizados vídeos elaborados por terceiros e também uma videoaula gravada pelo professor apresentando a ferramenta. Nesse momento do curso foi solicitado pelos

estudantes a realização de aula remota síncrona. A aula remota ocorreu pelo uso da ferramenta Google Meet em formato de reunião, na qual os estudantes puderam participar e interagir com o professor na discussão e desenvolvimento do primeiro aplicativo. As aulas remotas foram gravadas e disponibilizadas para os estudantes para posterior consulta. O aplicativo produzido consiste na solução de um problema matemático simples, com o uso matemática básica para conversão de medidas e cálculos, o problema e o aplicativo proposto podem ser observados na [Figura 4](#page-6-1). Como atividade os estudantes desenvolveram um aplicativo que calcula o orçamento de uma malharia que produz camisetas a preço fixo de acordo com o tamanho, são produzidas camisetas do tamanho P, M e G que custam R\$10, R\$12 e R\$15 respectivamente. O aplicativo recebe a quantidade de desejada de cada tamanho e apresenta o valor total do orçamento. A [Figura 5](#page-6-0) apresenta o aplicativo desenvolvido por um dos alunos, contendo a tela do aplicativo em execução e a programação desenvolvida em blocos. Vale observar que os aplicativos desenvolvidos pelos estudantes foram entregues no formato exportado pelo App Inventor, arquivo com extensão ".aia". Para entregar os projetos, após a implementação e teste do aplicativo, o estudante exporta o arquivo para o seu computador e envia esse arquivo no Google Sala de Aula.

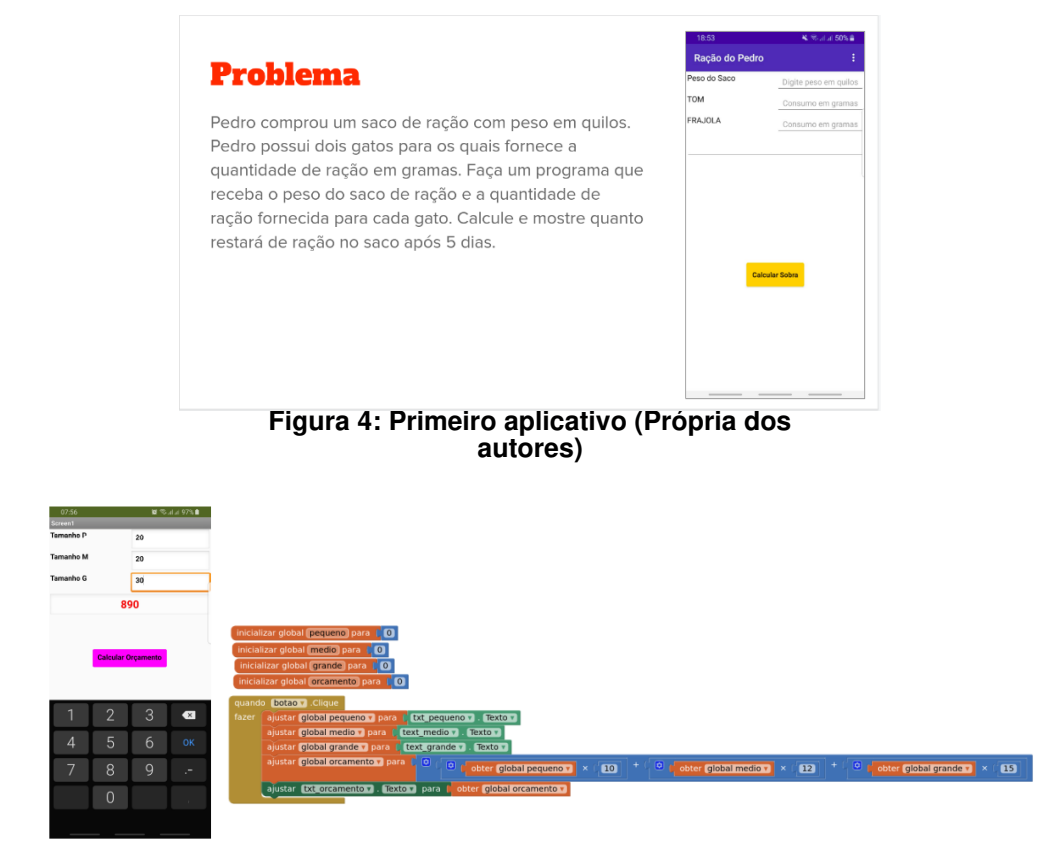

<span id="page-6-1"></span><span id="page-6-0"></span>**Figura 5: Aplicativo de orçamento (Própria dos autores)**

Durante o curso procurou-se trabalhar problemas próximos a realidade dos estudantes, assim foi realizada uma consulta com os estudantes e eles indicaram haver um problema no controle dos gastos financeiros. Considerando esse problema, foi proposto que os alunos implementassem um aplicativo que aplique o método denominado 50-30-20 que consiste em dividir a renda da pessoa ou família em três categorias a saber: 50% para necessidades, 30% para despesas pessoais e 20% para investimentos e dívidas. Foi disponibilizada aos estudantes uma videoaula que explica a regra de 3 para cálculo de porcentagens. Por fim, a Figura 6 apresenta o aplicativo desenvolvido por uma estudante, sendo uma tela em branco e a segunda tela com o resultado de uma simulação de renda.

Como atividade seguinte foi proposto o desenvolvimento de um aplicativo conversor de temperatura que tivesse como entrada uma temperatura e dois botões, um para converter a temperatura para Celsius e outro para converter a temperatura para Fahrenheit. A implementação do aplicativo proposto pode ser observada na Figura 7 em que uma temperatura é convertida para escala de Celsius e Fahrenheit.

Após a implementação de vários aplicativos que utilizam uma estrutura sequencial de cálculos que é acionada pelo evento de clique no botão, se iniciou a explanação do uso de estrutura condicional na qual o aplicativo toma uma decisão e realiza ações determinadas durante a programação. A introdução ao conceito de estrutura condicional foi realizado pela implementação de um aplicativo que indica se um aluno está aprovado ou reprovado de acordo com sua nota, de forma simples o aplicativo recebe a nota do aluno e informa se o aluno está aprovado considerando o valor 6.0 como nota mínima para aprovação. Como atividade os estudantes implementaram um aplicativo de classificação de dados, no qual a entrada é uma idade de um nadador e o aplicativo apresenta qual a categoria que o nadador se enquadra de acordo com sua idade.

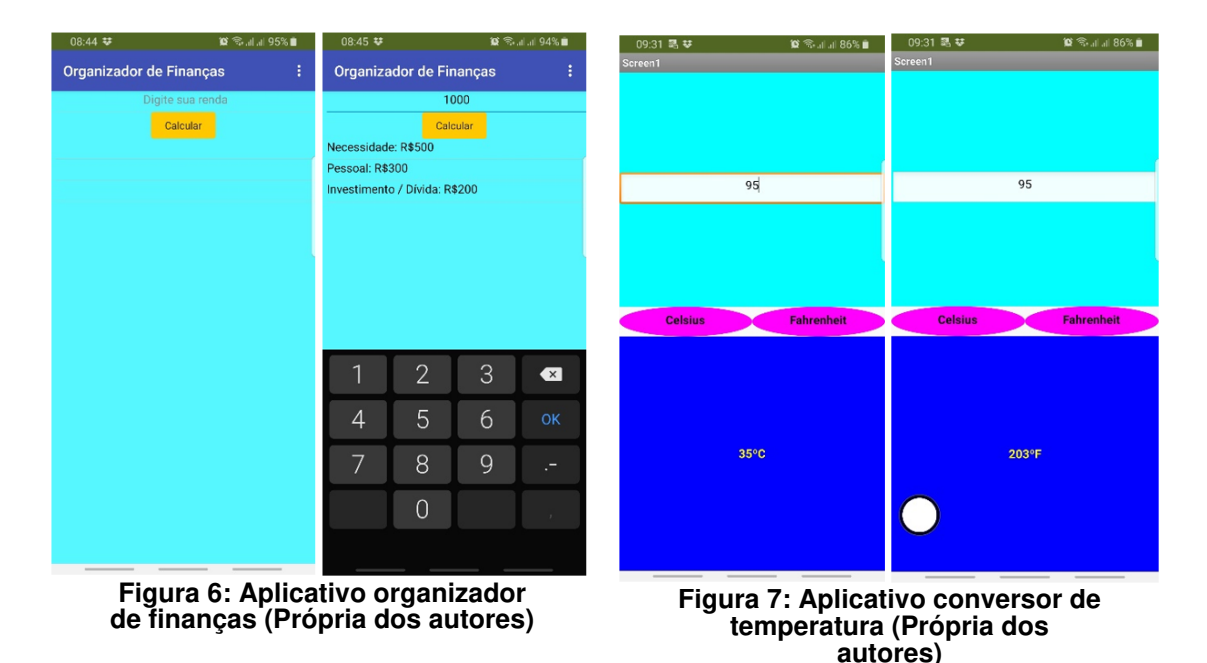

Considerando ainda o uso de estrutura condicional foi proposto um aplicativo de controle de acesso de pessoas a estabelecimentos comerciais, esse aplicativo está ligado diretamente ao contexto de isolamento social vivido pela população durante a execução do curso. Nesse aplicativo o usuário informa a quantidade máxima permitida de pessoas no estabelecimento e a partir do clique em botões o aplicativo indica se é permitido o acesso de mais pessoas e também se a capacidade máxima permitida foi atingida. Além desses aplicativos foram propostos um aplicativo que indica se um valor é par ou ímpar, um aplicativo que implementa as funções matemáticas básicas que deve bloquear a divisão por zero e um aplicativo que realiza o cálculo do IMC (Índice de Massa Corporal) que apresenta a classificação de uma pessoa.

Por fim, o curso trabalhou o uso de estrutura de repetição. O assunto foi abordado em uma aula remota e o conceito da estrutura foi introduzido aos estudantes. Foi proposto aos estudantes a elaboração de um aplicativo que apresenta os números pares ou ímpares em uma lista, de acordo com o botão acionado, e limitado por um valor informado pelo usuário. Considerando que problemas que envolvem o uso de estrutura de repetição, em geral, demandam mais atividades práticas para o aprendizado da mesma, foram propostos outros problemas que exigem o uso dessa estrutura, de

forma que o estudante desenvolva o raciocínio e essa competência.

Ao final do curso foi proposto o desenvolvimento de um aplicativo que utilize em sua codificação todos os conceitos abordados no curso. O aplicativo final não foi definido pelo professor, ficando a critério dos estudantes a proposta de um problema a ser solucionado com o uso de aplicativo móvel.

### **4. Análise e Discussão dos Resultados**

No início da proposta, o curso foi planejado para ser executado de forma presencial como atividade complementar aos estudantes do Instituto Federal de São Paulo, *Campus* Araraquara, como um projeto de ensino, contudo, devido a pandemia do COVID-19, a proposta foi alterada para realização do curso na modalidade a distância. Assim, os alunos do primeiro ano do curso Técnico em Informática foram convidados a participar do curso, realizando a inscrição por meio de um link para o Google Sala de Aula. Inscreveram-se no curso 12 estudantes dos 20 estudantes convidados. Constatouse, por meio de interação com os alunos matriculados, que os demais estudantes não se inscreveram por dificuldades técnicas como dificuldade de acesso à internet e não possuírem computador.

Nas atividades de ambientação todos os estudantes interagiram com o ambiente, contudo, 75% realizou a entrega das atividades de ambientação. Durante o desenvolvimento das atividades seguintes a participação dos estudantes no curso caiu para 50% dos estudantes matriculados, sendo que os demais não retornaram o acesso e alguns cancelaram a inscrição no curso.

Ao abordar o desenvolvimento do PC por meio de algoritmos houve a interação dos alunos com a apresentação de muitas dúvidas. As atividades desenvolvidas pelos estudantes foram devolvidas para correções e ajustes, sempre acompanhadas de respostas explicativas. Percebeu-se assim, uma dificuldade muito grande dos estudantes a lidar com a estruturação do raciocínio lógico de forma textual, construindo algoritmos. Uma possibilidade a ser testada é não abordar a construção de algoritmos no início do curso, introduzindo diretamente a construção de aplicativos com a programação em blocos.

Estudantes relataram dificuldade de compreensão com a leitura do material e com as videoaulas disponibilizadas e foi sugerido que as aulas fossem realizadas de forma síncrona por meio de videoconferência. Segundo os estudantes esse tipo de atividade se assemelha a aula presencial e facilita o entendimento. Percebe-se então que há indícios que os estudantes apresentam dificuldades com a modalidade de educação à distância, provavelmente pela falta de maturidade e organização dos estudos necessários para o sucesso na educação a distância.

Esse indício se reforçou durante o andamento do curso, visto que apenas 16% dos alunos continuaram participando ativamente do curso. Os demais estudantes não acessaram mais o curso nem responderam aos contatos realizados por e-mail pelo professor. Infelizmente não é possível identificar o motivo da desistência dos estudantes, mas há indício que a maturidade para a educação a distância e a proposta de uma atividade complementar, sem certificação, tenha diminuído o interesse dos estudantes no curso, além disso, existe a possibilidade de fatores relacionados ao isolamento social ter influenciado a desistência dos estudantes.

Por outro lado, o uso de uma ferramenta de programação baseada em blocos mostrou-se promissora para o ensino de lógica de programação, isso porque os blocos são intuitivos e a representação visual facilita o entendimento das diferentes estruturas envolvidas na programação de computadores. Essa percepção ficou evidente durante o ensino da estrutura condicional, pois facilmente foi assimilado pelos estudantes quais ações são realizadas quando a condição testada é verdadeira e quais ações quando a condição não é verdadeira, visto que há o acoplamento dos blocos.

Por fim, observa-se que os estudantes que finalizaram o curso conseguiram desenvolver aplicativos para dispositivos móveis, superando a dificuldade de programação de computadores com o uso do App Inventor. Os aplicativos desenvolvidos nas últimas etapas do curso estão melhor estruturados que os primeiros, revelando o desenvolvimento de competência necessárias para melhor compreender e aplicar o pensamento computacional no dia a dia.

#### **5. Conclusões**

O ensino de lógica de programação é muito relevante para o desenvolvimento pessoal e profissional dos estudantes, ainda mais quando esse estudo se faz de forma integrada com outras competências demandadas pelos estudantes. Assim além de desenvolver o PC o estudante desenvolve outras competências e habilidades de seu cotidiano, de forma que todo seu aprendizado faça sentido ao ser aplicado nos aplicativos de dispositivos móveis. A evolução dos aplicativos desenvolvidos pelos estudantes indica que o App Inventor é um facilitador no processo de aprendizagem da programação de computadores, visto que, diferente de linguagens textuais, os blocos abstraem a carga semântica da programação favorecendo a aplicação do PC.

Por ser uma ferramenta lúdica de programação que permite ao estudante desenvolver aplicativos úteis para ser dia a dia e também úteis em disciplinas do curso, o App Inventor pode ser utilizado por professores de forma integrada, não visando desenvolver apenas o PC mas também desenvolvendo competências das mais diversas disciplinas que um estudante da educação básica deve ter contato. Todavia, o App Inventor pode fazer parte de um projeto integrador que, de forma interdisciplinar, agregue competências as mais diversas disciplinas envolvidas na formação do estudante.

É necessário que seja realizada uma investigação sobre o uso da modalidade de ensino a distância para estudantes da educação básica. Os indícios obtidos durante o desenvolvimento desse projeto apontam para a dificuldade na organização de estudo dos alunos na faixa etária de 14 a 16 anos, além disso, é necessário analisar se os efeitos do isolamento social influenciaram na participação dos estudantes no projeto. Para isso, será necessário aplicar o projeto de forma presencial e novamente na modalidade a distância para comparar, em condições igualitárias, o desenvolvimento e participação dos estudantes em cada uma das modalidades.

A estrutura do curso deve ser alterada para não abordar os conceitos de algoritmos de forma tradicional e sim desenvolver o PC diretamente no desenvolvimento de aplicativos. O desenvolvimento de algoritmos textuais gerou dificuldades na compreensão e representação do raciocínio lógico dos estudantes, fato que não foi percebido ao iniciar o desenvolvimento de aplicativos usando a programação em blocos. Outra demanda do curso é que sejam abordados mais conceitos matemáticos, de forma que seja possível desenvolver melhor esse conteúdo durante o desenvolvimento dos aplicativos, de forma complementar, o agregar o desenvolvimento de aplicativos que envolvam outros conceitos trará um ganho significativo para o curso.

Conclui-se que o ensino de lógica de programação é importante nas escolas tanto para o desenvolvimento do PC como para o desenvolvimento das demais competências existentes na educação básica. Se percebe que, além que na sociedade atual o conhecimento de lógica de programação é importante, e que aliada a educação e tecnologia, é possível transformar a educação para melhorar o ensino dos estudantes aprimorando suas diversas habilidades cognitivas.

## **Referências**

Bocconi, S.; Chioccariello, A.; Dettori, G.; Ferrari, A.; Engelhardt, K. (2016). Developing Computational Thinking in Compulsory Education.

- Costa, R. D. A., Webber, C. G., Affeldt, B. B., Werle, C., Nunes, J., Reis, K. R. Desenvolvimento e avaliação de aplicativos para dispositivos móveis por professores da Educação Básica. SCIENTIA CUM INDUSTRIA, Caxias do Sul, V. 7, N. 1, PP. 27 - 32, 2019.
- Egido, S. V., Santos, L. M., Andreetti, T. C., Freitas, L. K. M., Basso, S. J. L. O Uso de Dispositivos Móveis em Sala de Aula: Possibilidades com o App Inventor. Proceedings of the III Congress on Technology in Education. Fortaleza, Brasil, 2018. p. 289-301.
- Ferreira, A. M., Lima, J. F., Oliveira, D. P., Costa, L. C., Nunes, E. R. Aprendendo Lógica de Programação de Maneira Lúdica. In: Anais do XI Simpósio de Informática - 2019, IFNMG – Campus Januária, 2019.
- Leite, B. S. M-learning: o uso de dispositivos móveis como ferramenta didática no Ensino de Química. Revista Brasileira de Informática na Educação, [S.l.], v. 22, n. 03, p. 55, dez. 2014. ISSN 2317-6121.
- Medeiros, G. A. S., Bergmann, J. C. F., Wangenheim, C. G. V. Práticas pedagógicas com o desenvolvimento de aplicativos para dispositivos móveis por estudantes da Educação Básica. Textura – Revista de Educação e Letras, v. 22, n. 49, 2020. ISSN: 2358-0801. DOI: https://doi.org/10.17648/textura-2358-0801-22-5052.
- MIT (2023) App Inventor about us. Disponível em <http://appinventor.mit.edu/explore/about-us.html>. Acesso em: jun. de 2023.
- Pimentel, N. M. As políticas públicas para as tecnologias de informação e comunicação e educação a distância no Brasil. In: Educação em foco, Juiz de Fora, 2013. v.17, n.2. p. 83-102.
- Rodrigues, L. R., Souza, F. V. C. Paiva, F. O Ensino de Computação no Ensino Médio integrado à Educação Profissional: aliando App Inventor e BYOD. 2017. 27 f. Trabalho de Conclusão de Curso, Departamento de Ciências Exatas, Universidade Federal da Paraíba (UFPB), 2017.
- SBC. Diretrizes para ensino de Computação na Educação Básica. 2018. Disponível em: http://www.sbc.org.br/documentos-da-sbc/send/131-curriculos-de-referencia/1177 diretrizes-para-ensino-de-computacao-na-educacao-basica. Acesso em: jun. de 2023.